## 窓口 申請 まどぐち しんせい の手順 てじゅん

①申請書を窓口に提 出 します。 しん せいしょ まどぐち ていしゅつ

中請書は、南部消 防署•中部消 防署•西出 張 所 •志免町役場•宇美町役場•須恵町役場•粕屋町役場• しん せいしょ なんぶしょうほうしょ あゅうほうしょうじょうしょ しめ まち やくば うみ まち やくば すえ まち やくば かすやまちやくは 篠栗町 ささぐりまち 役場 やくば ・久山町 ひさやままち 役場 やくば で配布 はいふ しています。粕屋 かすや 南部 なんぶ 消 防 しょうぼう 本部 ほんぶ のホームページからダウンロードも可能 かのう です。※1 週 間程度で窓口申請完 了 のお知らせメールが届きます。

## ②メールアドレスを認 証 します。 にんしょう

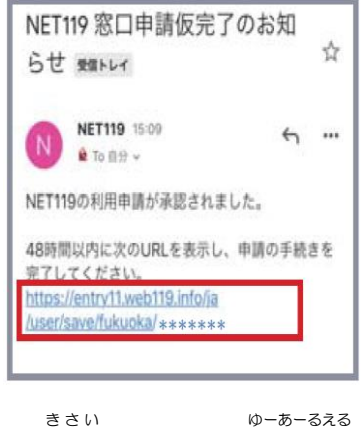

メールに記載されているURLに アクセスします。メールアドレス ― ゕ<sub>くにん ぉこな</sub><br>の確認が 行 われます。

## ③NET ネット 119を登録 とうろく します。

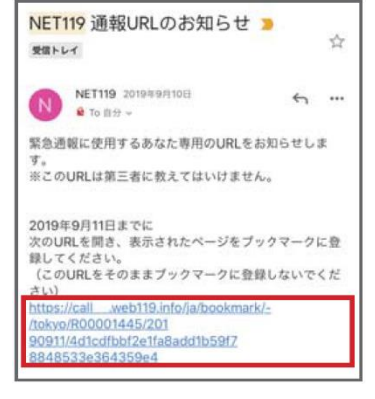

っ<sub>うほうゆーあーるえる し<br>通報URLのお知らメールが</sub> 届 きます。メールに記載 され とど きさい ている通報 U R L にアクセス つうほう ゆーあーるえる します。

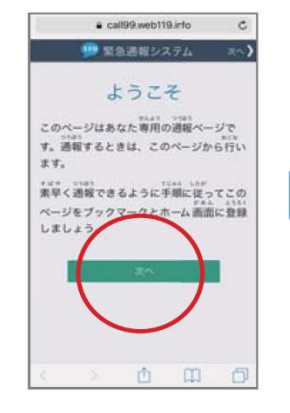

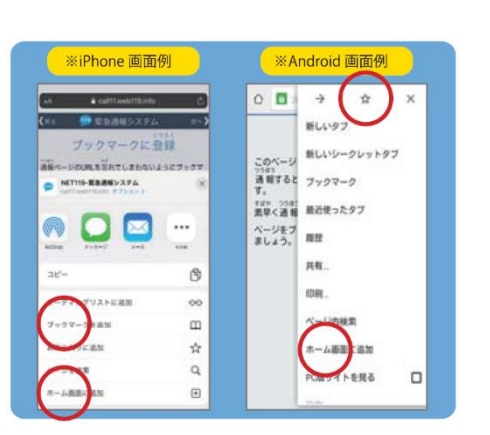

- っ<sub>ぎ。</sub><br>「次へ」を選択し。「ブックマークに登録」の画面の指示に せんたく とうろく がめん 。<br>従 したがい<br>(従 いブックマーク・ホーム画面に登録します。 ※ご利用 りよう の端末 たんまつ により、操作 方法 は異 こと なります。そうさ ほうほう

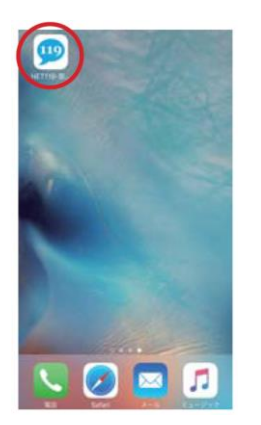

<sub>とうろくかんりょう</sub><br>登録完了です。 <sub>せんたく</sub><br>を選択してください。 - 『かざいい ちじょうほう』 かくにん しょうじ<br>※現在位置情 報や位置情 報の確認が表示 される場合は、「許可」をしてください。